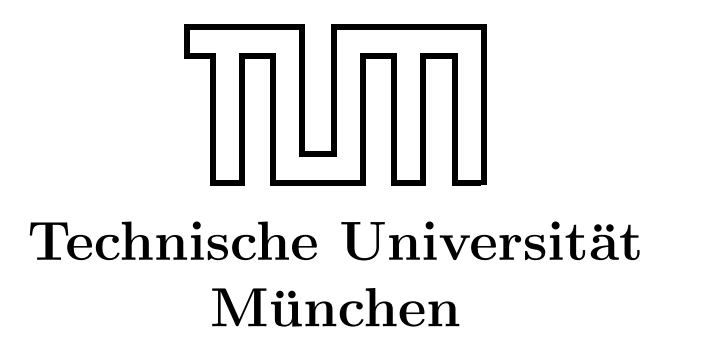

Fakultät für Informatik Forschungs- und Lehreinheit Informatik VI

# Übung zur Vorlesung Echtzeitsysteme

## Aufgabe 5 – Kugelfall

Nadine Keddis Dominik Sojer keddis@fortiss.org sojer@in.tum.de

Stephan Sommer Michael Geisinger sommerst@in.tum.de geisinge@in.tum.de

Wintersemester 2011/12

## Aufgabe 5: Kugelfall

### Versuchsaufbau

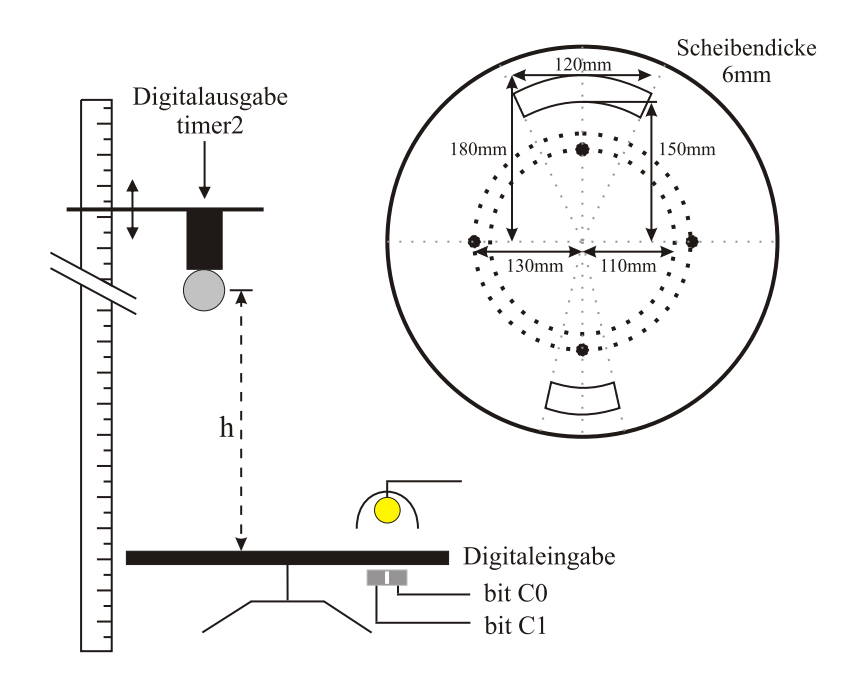

Abbildung 1: Kugelfall-Versuchsaufbau

#### Aufgabenstellung

Eine Metallkugel, die an einem Elektromagneten hängt, soll so ausgelöst werden, dass sie durch den Schlitz einer sich drehenden Scheibe fällt.

Dazu kann mit Hilfe von zwei Lichtschranken und eines quarzgesteuerten, programmierbaren Timers die Umdrehungszeit der Scheibe gemessen und so der Auslösezeitpunkt der Kugel ermittelt werden.

Das Auslösen der Kugel erfolgt ebenfalls über den Timer, der – wenn er entsprechend initialisiert wurde – nach einer vorgegebenen Zeit einen Interrupt auslösen kann. Die Ansteuerung der Hardware (Lichtschranken, Magnet) erfolgt über eine digitale  $E/A$ -Platine ME-1400A der Firma Meilhaus Electronic, die auch drei hochauflösende Zähler (bis 10 MHz) enthält, über die der benötigten Timer realisiert ist.

Hinweise sowohl zur Programmierung der  $E/A$ -Platine als auch zur Herleitung der benötigten Formeln finden Sie im Anhang.

Noch drei wichtige Hinweise, bevor es mit der Lösung der Aufgabe losgehen kann:

Warnung: Die fallende Kugel kann, trotz der eingebauten "Fangvorrichtung" bei größeren Drehgeschwindigkeiten bzw. wenn der Ausschnitt nicht oder nicht richtig getroffen wird, von der Scheibe geschleudert werden. Dabei können umstehende Personen und Apparate gefährdet werden. Lassen Sie also die nötige Umsicht walten und drehen Sie die Scheibe nicht zu schnell.

Warnung: Die für die Lichtschranken benötigte Lampe wird ziemlich heiß!

Hinweis: Da sich alle Gruppen den gleichen Versuchsaufbau teilen, halten Sie bitte die Verbindungszeiten so kurz wie möglich und bauen die Verbindung zum Target wieder ab (Disconnect), sobald Sie Ihren jeweiligen Test-Lauf abgeschlossen haben.

Gehen Sie zur nun Lösung dieser typischen Anwendung eines Echtzeitsystems<sup>[1](#page-2-0)</sup> wie folgt vor:

a) Entwickeln Sie ein Programm, welches mit Hilfe der Lichtschranken unter Verwendung von Polling und des Timers die für eine Viertelumdrehung benötigte Zeit misst, dabei aber nur jeden 10. Messwert ausgibt.

Hinweis: Der Timer vor muss vor der ersten Verwendung uber das Schalten zweier ¨ Gates durch das Schreiben des entsprechenden Ports aktiviert werden, vgl. Abbildung [2.](#page-5-0)

Was kann passieren, falls sich die Scheibe sehr langsam dreht? Warum sollte nicht jeder Wert auf die Konsole ausgegeben werden?

- b) Entwickeln Sie ein Programm, welches mit Hilfe des Timer-Interrupts nach einer fest vorgegebenen Zeit (z.B. 3,5 s) den Magneten ausschaltet (der naturlich zuerst ¨ eingeschaltet werden muss).
- c) Kombinieren Sie nun die beiden obigen Teillösungen zu einem Programm, das die Kugel so auslöst, dass Sie durch den großen Schlitz der sich drehenden Scheibe fällt. Beginnen Sie dabei erst mit der Auslösephase ihres Programmes, sobald die Drehzeit zweier aufeinander folgender Messungen bis auf  $1\%$  konstant ist. Berücksichtigen Sie auch, dass der Magnet auch dann richtig auslöst, wenn die Fallzeit größer ist als eine ganze Scheibenumdrehungszeit.
- d) Falls sich die Scheibe zu schnell dreht, wird die Zeit zu kurz, in der der Schlitz fur ¨ die Kugel geöffnet wird. Erweitern Sie ihr Programm, so dass es das Auslösen der Kugel verhindert, falls die Falldauer der Kugel "durch die Scheibe" kleiner als das zur<br>Verfämung stehende Zeitfenster ist Verfügung stehende Zeitfenster ist.

<span id="page-2-0"></span><sup>1</sup>Sie werden schnell feststellen, dass Sie auch bei langsamen Drehgeschwindigkeiten nicht in der Lage sind, diese Aufgabe "von Hand" lösen.

## Hinweise zum Testen Ihres Programms

Der Kugelfallversuch ist am Target-Rechner atknoll78 angeschlossen. Das Programm kann nur dort korrekt ausgefuhrt werden. Verwenden Sie daher die folgende Vorgehensweise zum ¨ Testen Ihres Programms:

- 1. Programm kompilieren, dies liefert eine .out-Datei
- 2. Sicherstellen, dass keine andere Gruppe gerade ihr Programm testet
- 3. Target Manager: Rechtsklick auf Kugelfall  $\rightarrow$  Connect "Kugelfall"
- 4. Rechtsklick auf .out-Datei  $\rightarrow$  *Download...* und den Dialog bestätigen
- 5. Target Manager: Rechtsklick auf Kugelfall  $\rightarrow$  Target Tools  $\rightarrow$  Host Shell
- 6. Testbedingungen herstellen (Kugel an Elektromagneten hängen, Scheibe drehen)
- 7. Programm in der Host Shell starten durch Ausführen von main
- 8. Host Shell schließen durch Ausführen von exit
- 9. Target Manager: Rechtsklick auf .out-Datei  $\rightarrow$  Unload Module... und den Dialog bestätigen
- 10. Target Manager: Rechtsklick auf Kugelfall  $\rightarrow$  Disconnect "Kugelfall"

Für die richtige Funktionsweise des Versuchs muss die Stromzufuhr mit Hilfe des Schlüssels an der kleinen grauen Box aktiviert sowie die Lampe eingeschaltet werden.

## Hinweise zur Programmierung

- Bitte stellen Sie unbedingt sicher, dass Ihr Programm terminiert, zum Beispiel nach einer gewissen Anzahl an Lichtschrankenereignissen.
- Alle notwendigen Routinen, Datentypen und Definitionen für den Umgang mit der  $ME1400$ -Karte sind im Modul Q:\Uebung04\me1400.c und im Headerfile me1400.h enthalten. Ein Rahmenprogramm für Ihre Lösung finden Sie dort unter Kugelfall.c.

Zur Bearbeitung der Aufgabe legen Sie wieder ein VxWorks Downloadable Kernel Module Project an und verwenden diesmal die PENTIUMgnu-Werkzeugkette.

• Die beiden Lichtschranken sind an PortA\_A angeschlossen (C0=bit0, C1=bit1); sie liefern 1 zurück, falls sich kein Loch über dem Sensor befindet. Der Magnet ist an PortA\_B an bit 1 angeschlossen.

An PortA\_B sind die Gates der beiden Zähler (CNT0 und CNT1) angeschlossen (Gate0=bit2, Gate1=bit3). Durch Freigabe bzw. Sperren der Gates können die Zähler definiert gestartet bzw. gestoppt werden.

PortA\_A ist als Eingabeport, PortA\_B als Ausgabeport konfiguriert. Am Anfang des Rahmenprogrammes sind geeignete Bitmasken für den Zugriff auf die einzelnen Bits vordefiniert (PORT\_A\_A\_LSO, ...). Zum Zugriff auf die Ports können die Funktionen portLesen() und portSchreiben() verwendet werden.

• Der Zähler CNT0 ist mit 10 MHz getaktet, mit 1000 vorgeladen und mit dem Zähler CNT1 kaskadiert. So steht in CNT1 eine sinnvolle Z¨ahlfrequenz von 10 KHz zur Verfügung.

Mit Hilfe der beiden Zähler steht somit ein 16-Bit Timer (Auflösung:  $0,1 \text{ ms}$ ) zur Verfügung, auf den über die Funktionen timerLesen() und timerLaden() (Wert des Zählers lesen bzw. schreiben) zugegriffen werden kann.

Bei einem Nulldurchgang des Timers wird ein Interrupt erzeugt, der in der Interrupt-Service-Routine (ISR) user\_isr() behandelt werden kann.

Abbildung [3](#page-5-1) zeigt ein beispielhaftes Timing-Diagramm fur die Messung der Drehgeschwin- ¨ digkeit der Scheibe ( $t_{\text{Viertel}}$  ist die Zeit für eine Viertelumdrehung) sowie das Auslösen der Kugel. Beachten Sie, dass der Elektromagnet nach der Beendingung des Programms automatisch wieder eingeschaltet wird. Daher muss sichergestellt werden, dass der Magnet für eine gewisse Zeit ausgeschaltet bleibt. Dies wird im Hauptprogramm durch den bereits eingefügten Aufruf von taskDelay() erreicht.

## Herleitungen

#### Falldauer

Unter der Berücksichtigung, dass Metallkugeln strömungsgünstig geformt sind, können wir die Falldauer der Kugel wie folgt approximieren. Aus dem Energieerhaltungs-Satz lässt sich allgemein für Falldauer t, Fallhöhe l und Erdbeschleunigung  $q = 9.81 \text{ m/s}^2$  herleiten:

$$
W_{hub} = W_{kin}
$$
  
\n
$$
m \cdot g \cdot l = \frac{1}{2} \cdot m \cdot v^2
$$
  
\n
$$
g \cdot l = \frac{1}{2} \cdot g^2 \cdot t^2
$$
  
\n
$$
t = \sqrt{\frac{2 \cdot l}{g}}
$$
\n(2)

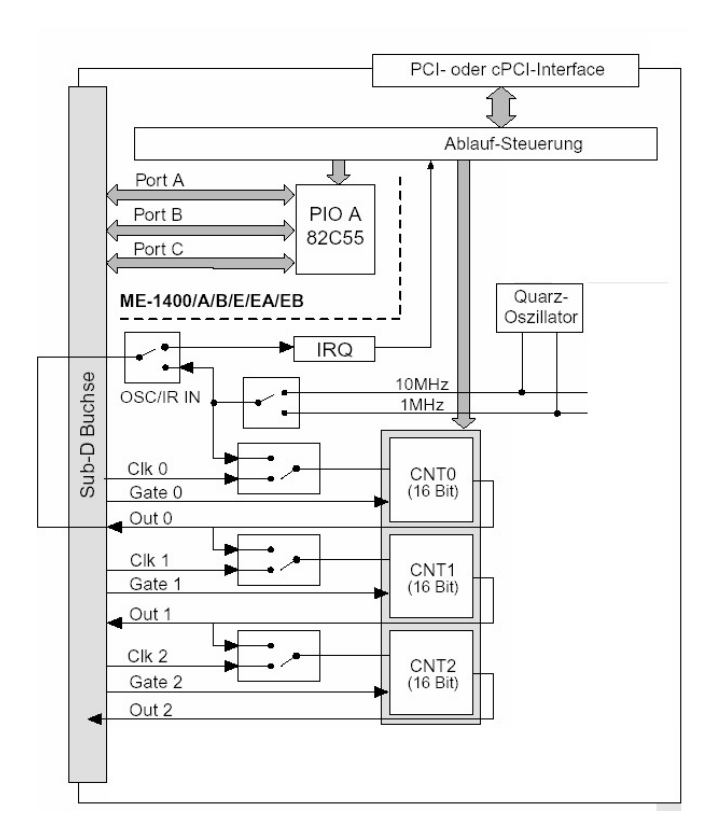

<span id="page-5-0"></span>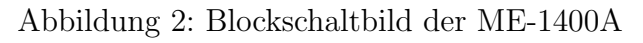

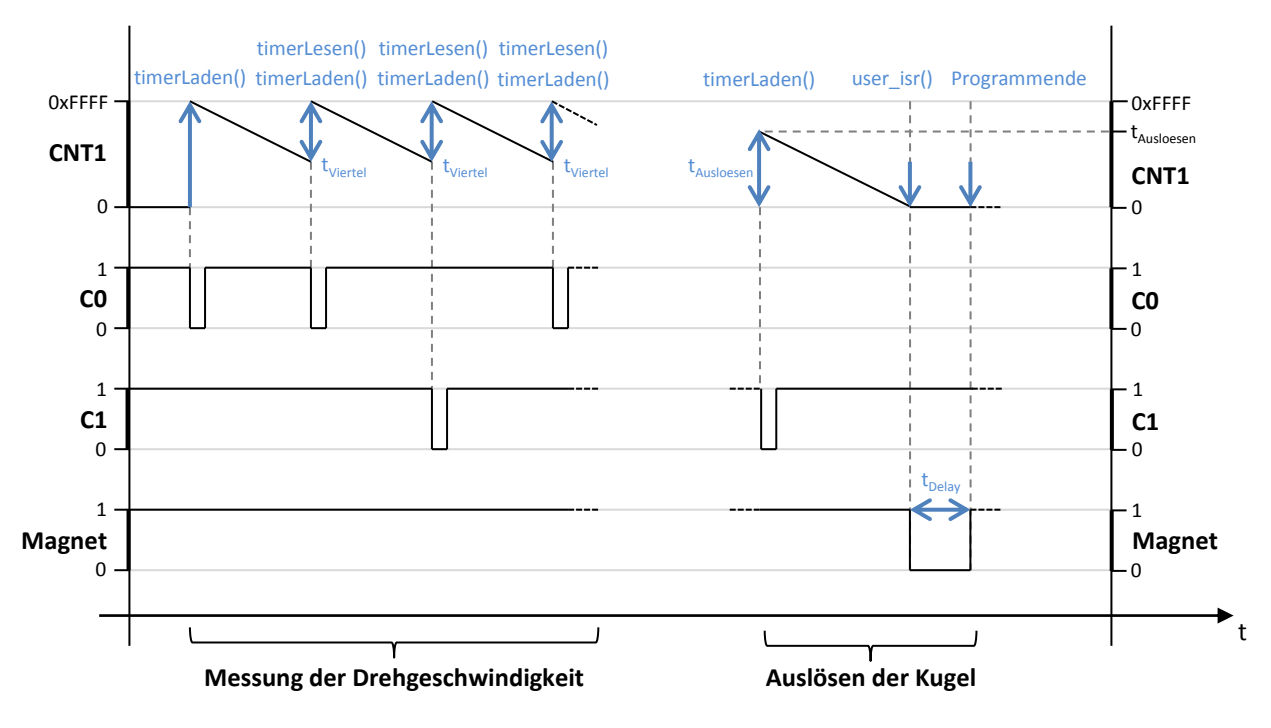

<span id="page-5-1"></span>Abbildung 3: Timing-Diagramm (beispielhaft)

Im vorliegenden Anwendungsfall wird die Falldauer  $t_{Fall}$  der Kugel in die Mitte des Schlitzes der drehenden Scheibe berechnet (initialer Abstand des Kugelmittelpunktes zur Scheibenoberfläche  $h = 390$  mm, Kugeldurchmesser  $d = 19$  mm):

$$
t_{Fall} = \sqrt{\frac{2 \cdot (h + \frac{d}{2})}{g}}
$$
\n
$$
\tag{3}
$$

#### Auslösezeitpunkt der Kugel

Sei  $t_{Umdrehung} = 4 \cdot t_{Viertel}$  die zuletzt ermittelte Umdrehungszeit der Scheibe,  $t_{Fall}$  die Falldauer der Kugel in die Mitte der Scheibe. Ferner sei  $t_{Pos}$  die Dauer, bis der Schlitzmittelpunkt sich wieder unter der Kugel befindet (abhängig von der Position des gerade betrachteten Lichtschranken-Lochs).

Dann muss der Timer für das Auslösen der Kugel auf den folgenden Wert gesetzt werden:

$$
t_{Ausloesen} = (t_{Umdrehung} - (t_{Fall}\text{ mod }t_{Umdrehung}) + t_{Pos}) \text{ mod }t_{Umdrehung}
$$
 (4)

Die Zeiten müssen modulo der Umdrehungszeit  $t_{Umdrehunq}$  berechnet werden, da die Scheibe bei schneller Drehgeschwindigkeit mehrere Volldrehungen w¨ahrend eines Kugelfalls vollzieht.

Dadurch, dass die Falldauer  $t_{Fall}$  bis zum Mittelpunkt des Schlitzes (also halbe Höhe, mittige Position) berechnet wurde, wird sichergestellt, dass die Kugel durch den Schlitz fällt.

#### Zeitfenster für Kugeldurchquerung

Neben der Zeit  $t_{Durch}$ , die die Kugel für die Durchquerung der Scheibe benötigt, muss man nun noch das Zeitfenster einer Durchquerung der Scheibe abhängig von ihrer Drehgeschwindigkeit berechnen. Dazu wird zunächst der Winkel ermittelt, den die Außenränder des Schlitzes in der Scheibe einschließen. Dabei muss beachtet werden, dass nicht der gesamte Winkel zur Verfügung steht, da die Kugel mit ihrem Durchmesser durch den Schlitz passen muss. Um die Angelegenheit zu vereinfachen und einen gewissen Sicherheitsabstand einzuführen, sehen wir die Kugel als Würfel an und ziehen von der Breite des Schlitzes einfach ihren Radius ab. Sei nun  $\alpha$  der gesuchte Winkel,  $\frac{d}{2}$  der Radius der Kugel und  $b = \frac{r_1 + r_2}{2}$ 2 der Abstand von der Mitte des Schlitzes zum Scheibenmittelpunkt sowie w die Breite des Schlitzes gemäß Abbildung [4.](#page-7-1)

Dann gilt:

$$
\alpha = 2 \cdot \arctan\left(\frac{\frac{w}{2} - \frac{d}{2}}{b}\right) \tag{5}
$$

<span id="page-7-0"></span>Nun kann mit der aktuellen Zeitmessung für eine Vierteldrehung der Scheibe mittels Dreisatz das Zeitfenster für den Schlitz mit Offnungwinkel  $\alpha$  bestimmt werden. Die Lochbreite  $w$ kann per Strahlensatz aus dem Abstand $b$ sowie der Länge der Gegenkathete zu $\frac{\alpha}{2}$  $(l = 120/2 \,\mathrm{mm}$  bzw. 60/2 mm für den kleinen Schlitz) berechnet werden (siehe Abbildung [4\)](#page-7-1).

Sei  $\alpha$  der besagte Winkel im Bogenmaß und  $t_{Viertel}$  die letzte gemessene Viertelumdrehungszeit, dann gilt für das Zeitfenster  $t_{Fenster}$  einer Kugeldurchquerung:

$$
t_{Fenster} = \frac{\alpha}{\frac{\pi}{2}} \cdot t_{Viertel} \tag{6}
$$

Die Kugel darf nur ausgelöst werden, falls gilt:

$$
t_{Fenster} > t_{Durch} \tag{7}
$$

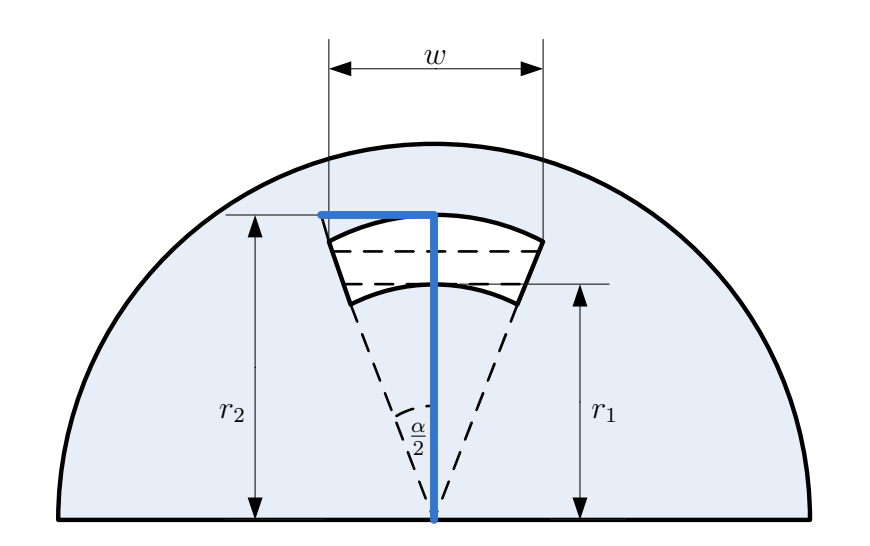

<span id="page-7-1"></span>Abbildung 4: Winkelberechnung (Skizze nicht maßstabsgetreu)